## **NRG Agency Portal – Create an Online Account**

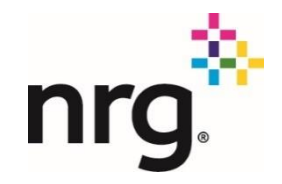

Authorized agencies have the authorization to access the NRG Agency Portal for all the NRG affiliates. An account must be created, validated and approved for agency usage. The information in the portal contains some sensitive customer information and should only be used with the consent of the customer for the purpose of obtaining specific client account information.

**[Agency Portal](http://click.reliantemail.com/?qs=d6668b0f9ff69110b36f124e3909a23fbdf7f7d7d5e7b4174a07f24fa76be93ac9de1b999f0704068a9594846e8c4c03d59818e311afebd7)**

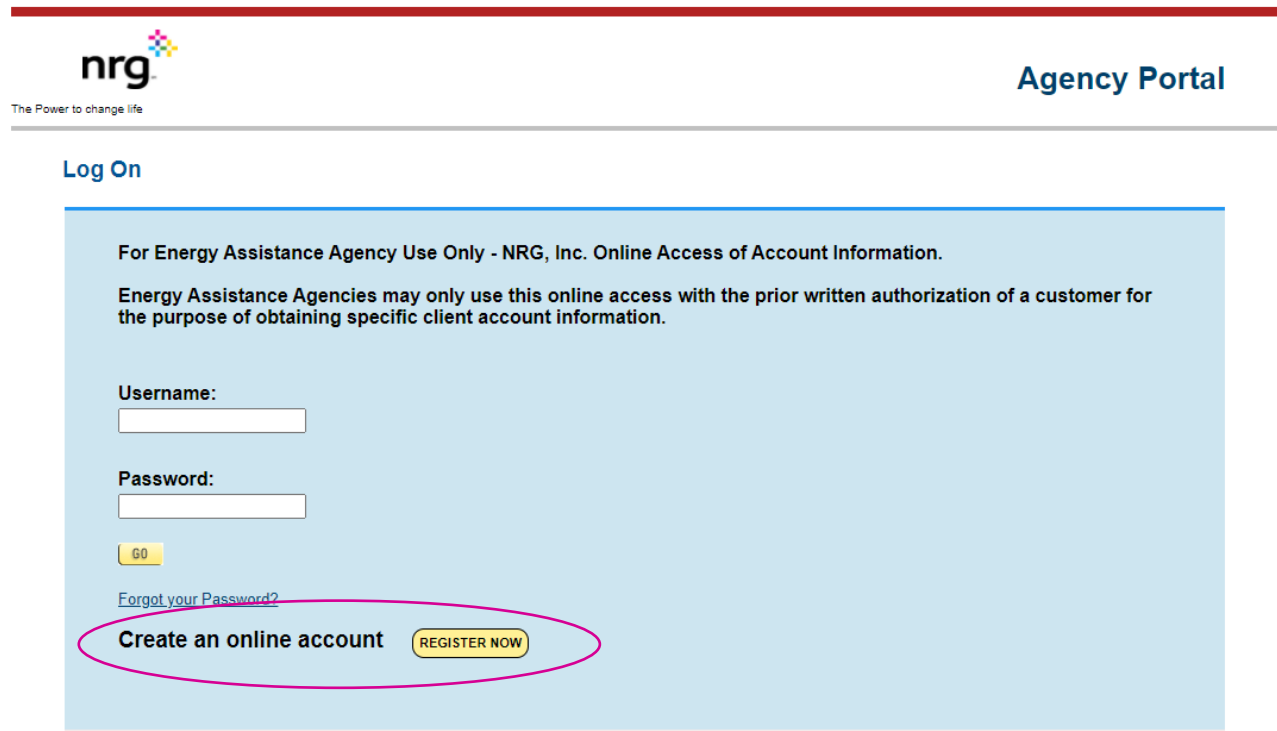

In this form you should:

- Fill out the form in its entirety.
- Create an unshared username and password
- Add all NRG Affiliate Agency Codes that exist for your organization
- Read and acknowledge the terms of usage before submitting
- Submit and allow 48 hours for review.
	- o You will receive an email once your request has been processed
- Do not submit if you already have a username and password

 $nrg^*$ wer to change life

## **Register Your Account**

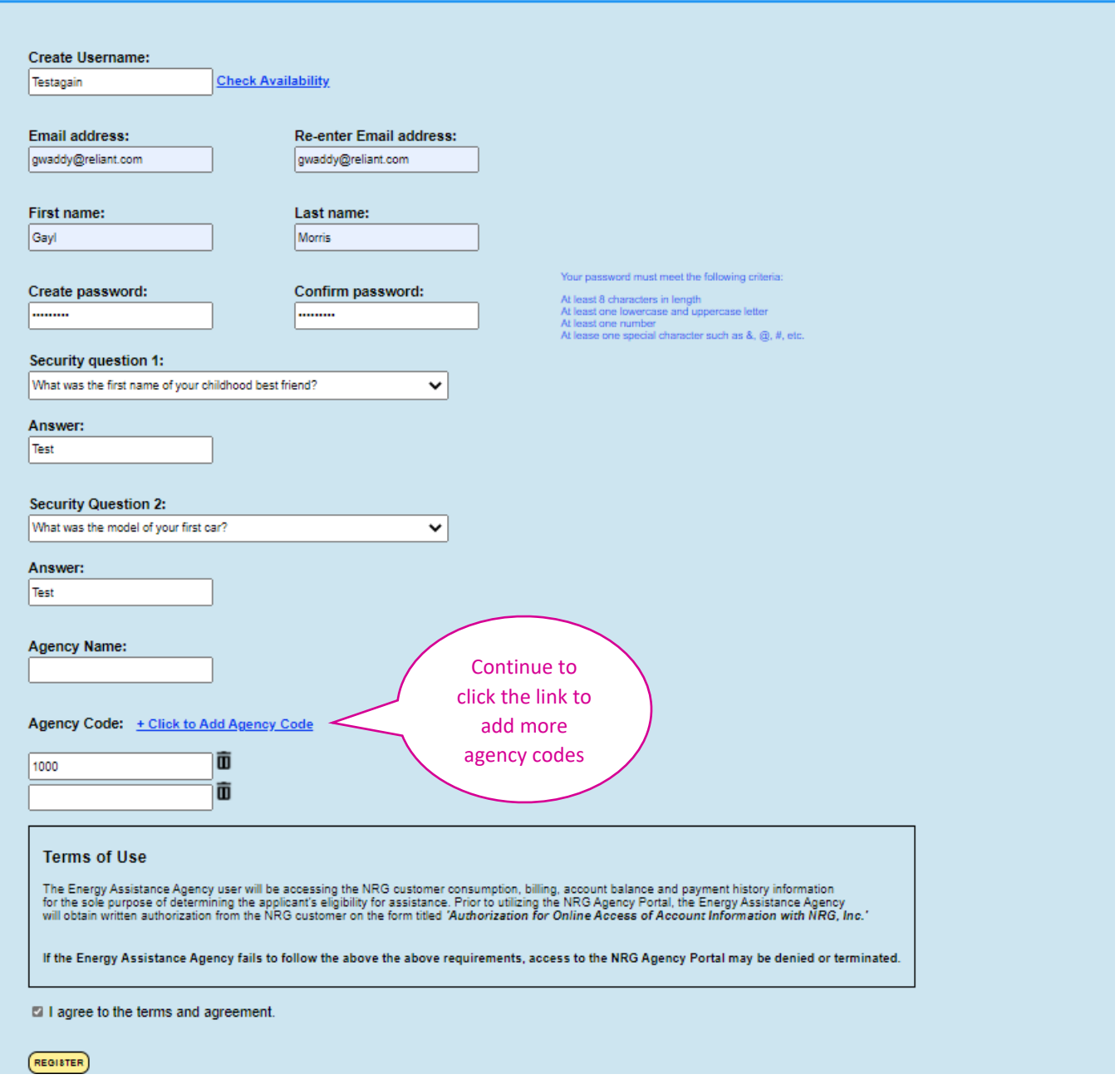

For questions regarding the portal, please [email](mailto:%20Creditopsagency@nrg.com) or contact the Credit Operations Agency Assistance team for assistance.